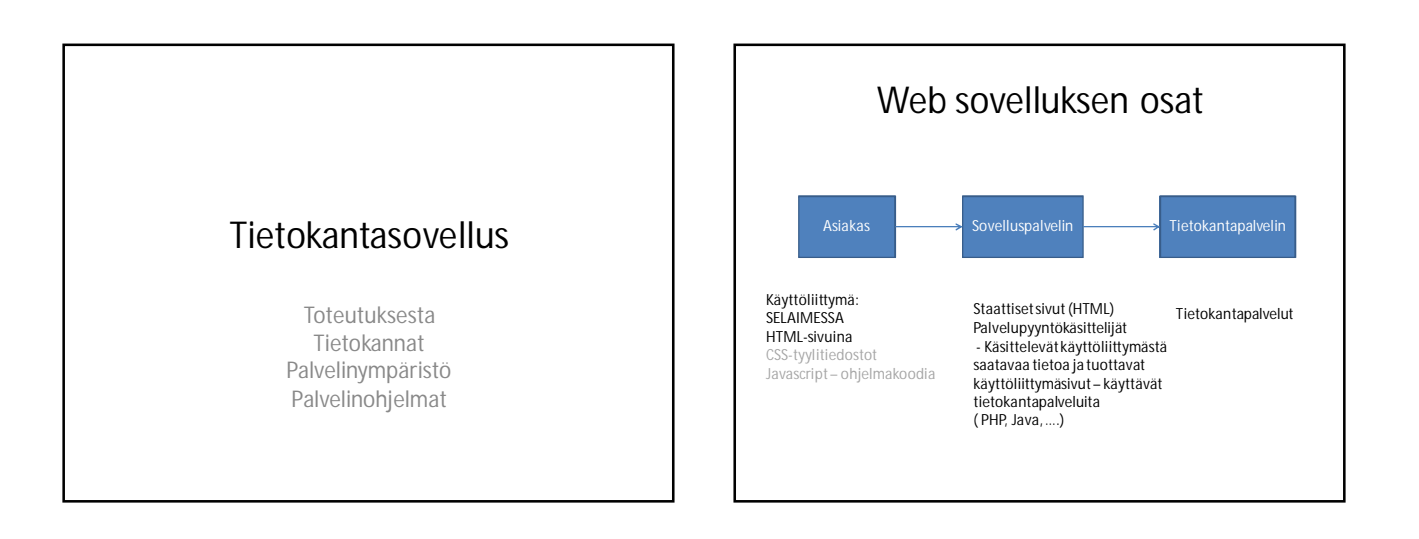

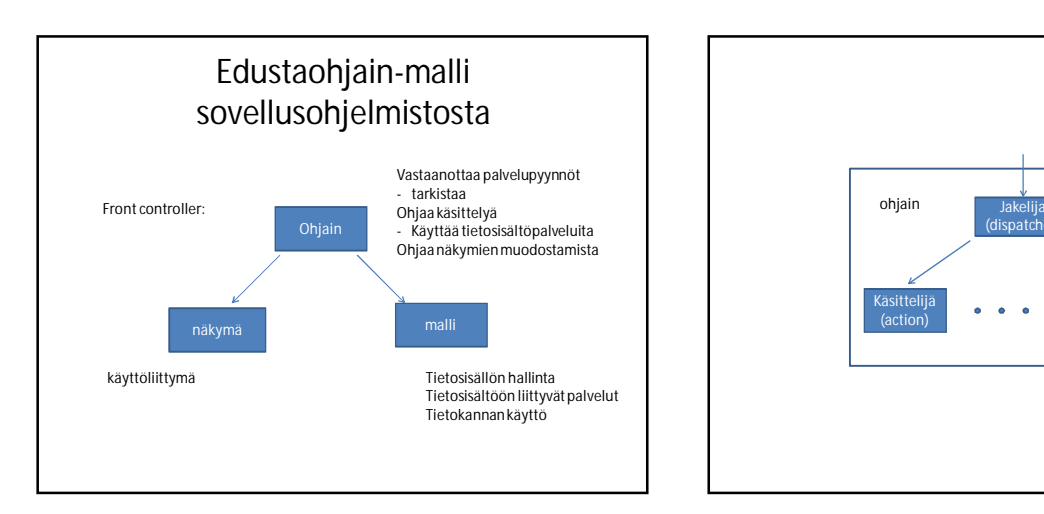

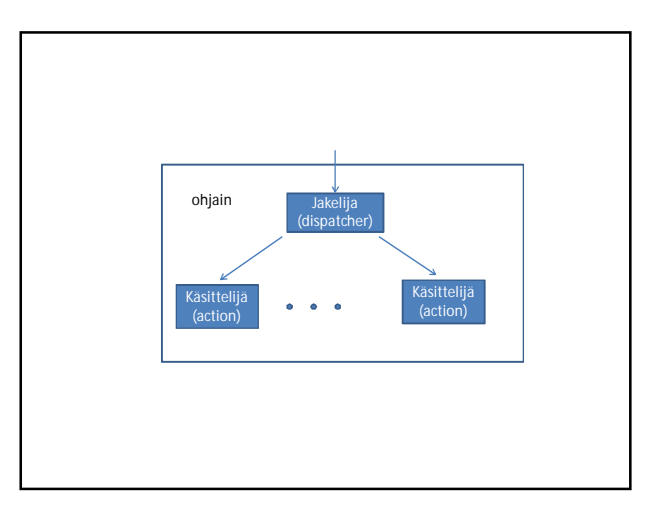

## Tietokannat • Tietokantapalvelimena Oracle tai postgreSQL palvelin – Oracle käytettävissä vain Java-ohjelmilla – postgreSQL käytettävissä sekä Java että PHPohjelmilla • Tietokantapalvelimet jatkuvakäyntisiä – käyttäjille luodaan asiakastilit (user account)

– Vain tilinomistajalla on pääsy tilin tauluihin

# Oracle -palvelin

- Koneella bodbacka.cs.helsinki.fi kanta test<br>• Tilin luonti ja salasanan vaihto sivun
- Tilin luonti ja salasanan vaihto sivun
- htmlkautta • Käyttö esimerkiksi sqlplus komentoliittymän kautta
- Komentoliittymän käynnistys:
	-
	-
	- >setup oracle<br>– >sqlplus /nolog<br>– SQL> connect user/password@bodbacka/test
	- SQL> joku-sql-komento;
	- SQL> @joku-sql- komentoja-sisältävä-tiedosto (tai start joku….) – SQL>exit;
	- Komennolla edit käynnistyy ympäristömuuttujan EDITOR määrittämä editori käsittelemään komentopuskuria. Puskurissa vain yksi komento.

### Tietokantasovellus – tekniikkaa 2011 H.Laine

### Oraclessa

- Mitä tauluja minulla on? select table\_name from user\_tables;
- Mitä sarakkeita on taulussa xxx? desc xxx

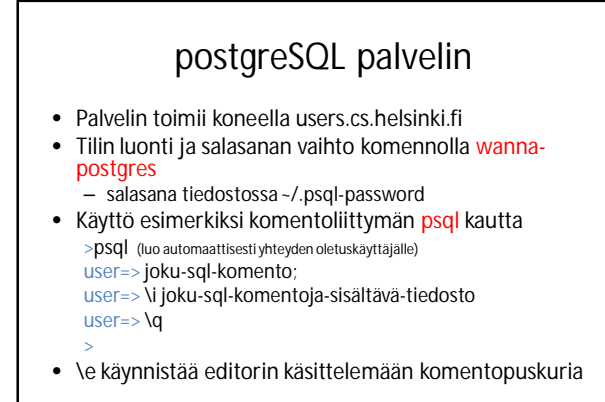

### Postgresissa

- Mitä tauluja minulla on?  $\overline{d}$
- Mitä sarakkeita on taulussa xxx? \d xxx

# Taulujen luonti

- Taulujen luontia varten kannattaa tehdä komentoskripti (ellei käytä graafisia liittymiä)
- Esim.

```
drop table taulu1;
…
drop table tauluN;
create table taulu1 (sarake1…, sarake2…,
 ……);
…
create table tauluN (sarake1,…);
exit;
```
# Sovelluspalvelimet -PHP

- PHP :n vaatima ympäristö luodaan komennolla wanna-htdocs (luo hakemiston ~/htdocs)
- Hakemistoon ~/htdocs ja sen alihakemistoihin sijoitetut php-tiedostot suoritetaan pyydettäessä (tiedostojen loppuliite .php)
- 
- Pyynnön URL: http://USER.users.cs.helsinki.fi/PHP-TIEDOSTO
- Hakemistoon htdocs voi sijoittaa myös html-tiedostoja (näille annettava maailmalle lukuoikeus)
- PHP-tuki löytyy esim. NetBeans ja Eclipse kehitysympäristöistä ja joistakin webbisivueditoreista.
- PHP:n virheilmoitukset löytyvät tiedostosta /home/userlogs/USER.error
- Päähakemistolle /home/USER pitää antaa lapikulkuoikeus

```
(chmod go+x /home/USER) samoin hakemistolle /home/USER/htdocs, jos
siellä on muutakin kuin php-tiedostoja.
```
## PHP-virheilmoitukset

- PHP-virheilmoitukset:
- Tiedostosta /home/userlogs/USER.error löytyy tietoja virheistä (esim. syntaksivirheet näkyvät vain täällä)

#### Sovelluspalvelimet –Tomcat

- Java servletteinä toteutettavat sovellukset tarvitsevat erillisen ajoympäristön. users-koneella tällaiseksi on tarjolla tomcat.
- Tomcat vaatii aika monimutkaisen asennusrakenteen
- Tomcat:n vaatima asennusrakenne luodaan komennolla wanna-tomcat
- Tomcatin pitää olla käynnissä, jotta servlettejä voi ajaa
	- start-tomcat käynnistää
	- stop-tomcatsammuttaa

## Tomcat ympäristö

- ~/tomcat/webapps/SOVELLUS/ – Sovelluksen päähakemisto (kuvat, tyylitiedostot, staattiset htmlsivut,JSP-sivut, yms.)
- ~/tomcat/webapps/SOVELLUS/src/ • Mahdollinen paikka laittaa sorsat
- ~/tomcat/webapps/SOVELLUS/WEB-INF/ • Asennuskuvaaja web.xml
- ~/tomcat/webapps/SOVELLUS/WEB-INF/classes/
- Servletti- yms luokat (käännetyt, mahdollisesti pakkauksissa) • ~/tomcat/webapps/SOVELLUS/WEB-INF/lib/
- Ulkopuoliset \*.jar kirjastot, mm. tietokanta-ajurit

- Virheilmoitukset
	- ~/tomcat/logs/catalina.out

# Esimerkkisovellus

- Kurssin esimerkkisovelluksen saa ladattua komennolla wanna-tsoha (wanna-tomcat pitää olla tehty ensin). Asennus tuo mukanaan mm. käännöstenhallintaskriptin ja asennuskuvaajan mallin
	- src-hakemistossa build.xml ohjaa ant työkalua; komennolla ant käännetään muuttuneet javaohjelmat ja kopioidaan niiden käännetyt versiot suoritushakemistoon
	- lataa myös tietokanta-ajurit

• Jos ei käytetä ant:ia – Servletti-api löytyy osoitteesta /usr/share/tomcat6/lib/servlet.jar

## Asennuskuvaaja

• web.xml asennuskuvaaja määrittelee servletit ja niiden polut. Asennuskuvaajassa voidaan määritellä myös konfiguraatiotiedosto ja muita tarpeellisia parametreja.

### Tietokantasovellus – tekniikkaa 2011 H.Laine

### Asennuskuvaaja web.xml

• <?xml version="1.0" encoding="ISO-8859-1"?>

- <!DOCTYPE web-app PUBLIC "-//Sun Microsystems, Inc.//DTD Web Application 2.3//EN" "http://java.sun.com/dtd/web-app\_2\_3.dtd">
- 
- «web-app»<br>• «display-name>Welcome to Tomcat</display-name><br>• «description><br>• Welcome to Tomcat<br>• «/description>
- 
- 
- 
- 
- <servlet><br>• <servlet-name>PgTesti</servlet-name><br>• <servlet-class>PgTesti</servlet-class><br>• // ei tarvise olla samat nimet, voidaan ohjata esim. pakkaukseen
- 
- </servlet> <servlet> <servlet-name>ServletTest</servlet-name>
- <servlet-class>ServletTest</servlet-class>
- </servlet> • …. jatkuu

… jatkuu <servlet-mapping> <servlet-name>PgTesti</servlet-name> <url-pattern>/servlet/PgTesti</url-pattern> </servlet-mapping> // tässä laitetaan URL:iin ylimääräinen 'servlet' // sen tilalla voi olla muutakin ja voidaan jättää poiskin // mapping tarvitaan jokaiselle servletille <servlet-mapping> <servlet-name>ServletTest</servlet-name> <url-pattern>/servlet/ServletTest</url-pattern> </servlet-mapping> </web-app>

- sovellus voidaan asentaa myös \*.war pakettina hakemistoon ~/tomcat/webapps/SOVELLUS/
- Onko tomcat toiminnassa?
- http://t-USER.users.cs.helsinki.fi/

# Työkaluja

- Netbeansin uusin versio linux työasemiin löytyy osoitteesta:
- /opt/netbeans-7.0.1/bin/netbeans – Käynnistä terminaalista
- Tämän pitäisi toimia lokaalin webbipalvelimen kanssa (java EE 5 – toimii laitoksen tomcatin kanssa)
- Jos lataa Netbeansin omaan ympäristöön voi ladata mukana tomcatin tai GlassFish palvelimen lokaaliksi palvelimeksi.
- Arto Vihavaisen Netbeans-ohje
- http://www.cs.helsinki.fi/u/avihavai/edutainment/2011/tik ape/lh5-java.html